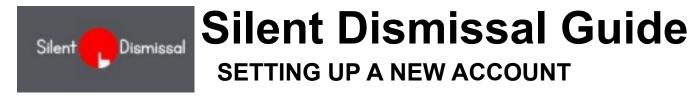

- Silent Dismissal is the online tool that parents use to tell the school how they want their children dismissed at the end of the day. This helps keep your kids safe!
- Using Silent Dismissal is mandatory that means every family must use the tool to set where their children go at dismissal time.
- If your child does the same thing every day at dismissal time, you only need to set this once, and you don't need to touch it again until you need to make a change!

## Set up your Silent Dismissal account for the first time

On a computer, phone or tablet, go to yinghua.sdcs6.com. Click Create Parent Account.

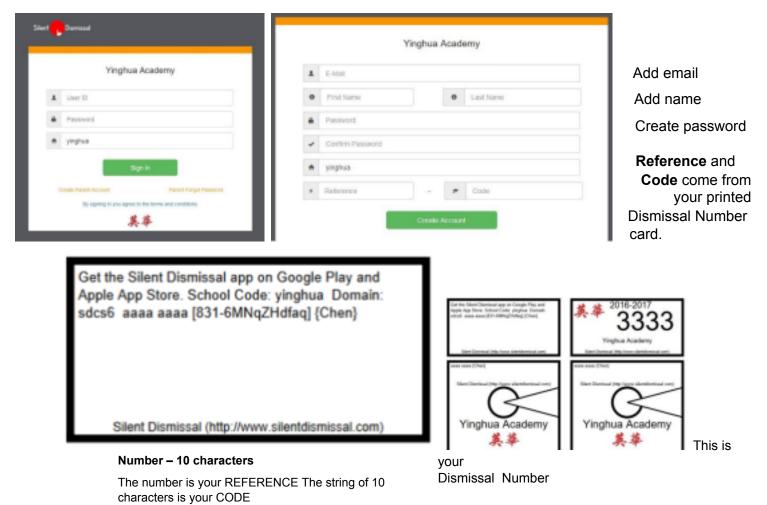

There is a REFERENCE and CODE for each child. Add the first one, then press CREATE ACCOUNT.

## Set up accounts for additional children

| naaad Parke | -               |               |     |                          |          |         |   |
|-------------|-----------------|---------------|-----|--------------------------|----------|---------|---|
| × 14        | Tester          |               |     |                          |          |         |   |
|             |                 | 0             |     | intering in planatory or |          |         |   |
| hans 0      |                 |               |     |                          |          |         |   |
| First       | d Rame Last Ram | <br>Pub Ip/II |     | ten Disp                 | Balan    | Today   |   |
| 0 F m       |                 |               | 100 |                          | Reveal . | Carport | 1 |

On the left side of the Account Profile page, look for

| Students |
|----------|
|----------|

Click the plus sign to add your next REFERENCE and CODE.